# **Access The Event**

There are multiple access points through which attendees can view the sessions and join the discussions:

- CEFC Website Agenda
- Whova App
- Whova Web Portal.

Follow the steps outlined below to make sure you are prepared for next week's event.

- **1.** <u>Download Whova</u> onto your phone or smart device.
- **2.** Search for CEFC among the conferences listed and select CEFC 2022.

3. As a registered attendee, you will be able to log in with the email you registered with. Take a minute to get accustomed to the app and the agenda. You can create reminders for the sessions you would like to attend so you don't miss them!
4. Don't have a smartphone or can't download the app? Not a problem! You can access the portal with ease from CEFC's <u>Whova Web Portal</u>. This is a better access point for viewing the pre-recorded sessions as well as joining in the live Q&A. Click the link below for a Whova How-to Guide.

Whova How-To Guide

## **Computer Dashboard Tutorial**

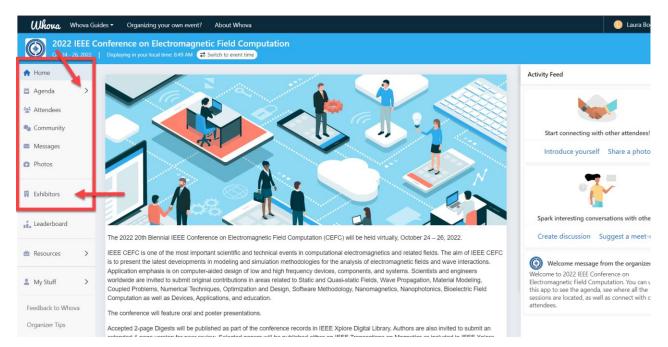

Once you log in to Whova on your computer, you will be taken to this dashboard.

- Use the menu on the left to navigate through the agenda, posters tabs and session Q&A.
- You can also see what's happening in the community tab as well as browse through attendees and engage with the exhibitors.

| Whova Guides - Organizing your own event? About Whova                                                                                                  |                                              |                                      |                                    |                            |  |  |
|----------------------------------------------------------------------------------------------------|----------------------------------------------|--------------------------------------|------------------------------------|----------------------------|--|--|
| 2022 IEEE Conference on Electromagnetic Field Computation         Oct 24 - 26, 2022       Displaying in your local time: 902 AM Z Switch to event time |                                              |                                      |                                    |                            |  |  |
| 🟫 Home                                                                                                    |                                              |                                      |                                    |                            |  |  |
| 苗 Agenda 🛛 🗸                                                                                                    | Filter by tracks                             | <ul> <li>Q Search session</li> </ul> | on name, location, or speaker name |                            |  |  |
| Sessions     Speakers                                                                                                    |                                              | Full Agenda                          |                                    | My Agenda                  |  |  |
| Posters                                                                                                    | <                                            | Mon<br>Oct 24                        | Tue<br>Oct 25                      | Wed >                      |  |  |
| 🐏 Attendees                                                                                                    | _                                            |                                      |                                    |                            |  |  |
| 🌯 Community                                                                                                    | 2:00 PM                                      |                                      |                                    |                            |  |  |
| Messages 1                                                                                                    | Opening Session                              |                                      |                                    |                            |  |  |
| Photos                                                                                                    | Opening Session<br>2:00 PM - 2:30 PM<br>Zoom |                                      | View                               | Session 🗄 Add to My Agenda |  |  |
| 🖪 Exhibitors                                                                                                    | -                                            |                                      |                                    |                            |  |  |
| • · · · ·                                                                                                    | 2:30 PM                                      |                                      |                                    |                            |  |  |
| L My Stuff >                                                                                                    | Oral Session<br>O01: Material Mode           | aling #1                             |                                    | []                         |  |  |

#### Accessing Sessions:

- Navigate to a specific day and select the session you wish to view.
- Once you click on "view session", you will be taken to the link to watch the LIVE session. All Oral sessions are LIVE including Q&A.

| <b>Whova</b> Whova G                                                                                                    | uides - Organizing your                     | own event? About Whova                                 |                              |                            |  |  |
|----------------------------------------------------------------------------------------------------|---------------------------------------------|--------------------------------------------------------|------------------------------|----------------------------|--|--|
| Oct 24 - 26, 2022         Displaying in your local time: 9:14 AM       Image: State Conference on Electromagnetic Field Computation |                                             |                                                        |                              |                            |  |  |
| <ul><li>Agenda ✓</li></ul>                                                                                                    | Filter by tracks                            | - Q Search session                                     |                              |                            |  |  |
| Sessions                                                                                                    | Full Agenda My Agenda                       |                                                        |                              | My Agenda                  |  |  |
| Speakers<br>Posters                                                                                                    | <                                           | Mon<br>Oct 24                                          | Tue<br>Oct 25                | Wed<br>Oct 26              |  |  |
| 😫 Attendees                                                                                                    | 2:00 PM                                     |                                                        |                              |                            |  |  |
| Community                                                                                                    |                                             |                                                        |                              |                            |  |  |
| Messages 1                                                                                                    | Opening Session                             |                                                        |                              |                            |  |  |
| Photos                                                                                                    | Opening Sessio<br>2:00 PM - 2:30 PM<br>Zoom | 'n                                                     | View                         | Session 🗄 Add to My Agenda |  |  |
| Exhibitors                                                                                                    | 2:30 PM                                     |                                                        |                              |                            |  |  |
| 💄 My Stuff 🔷 >                                                                                                    | Oral Session<br>O01: Material N             | 4                                                      |                              |                            |  |  |
| Feedback to Whova                                                                                                    | 2:30 PM - 4:00 PM                           | rodening #1                                            | View                         | Session 🔁 Add to My Agenda |  |  |
| Organizer Tips                                                                                                    | Zoom<br>Speakers: Tetsuji Ma                | tsuo, Kokouvi Etse, Luiz Luttke Goncalves Da Silva, Al | bhishek Chandra, Kaimeng Shi |                            |  |  |

- Links to available presentations will have a small green camera icon next to them (see screenshot on left below)
- \*\*Please note that all presentations will not be released until the time that they were scheduled.
- You can also search for sessions (see screenshot on right below)

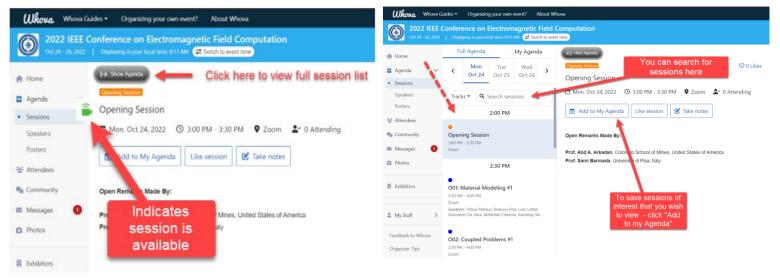

Want to get reminders of when your preferred sessions are happening? Click "Add to my agenda" Then select your preferred calendar."

| ä                                                                                                    |           |
|----------------------------------------------------------------------------------------------------|-----------|
| Session added to My Agenda                                                                                                    | 2 0 Likes |
| Add the session to your calendar<br>To your<br>Google calendar<br>Color Color | ling ;    |
|                                                                                                    |           |

### **Q & A During Sessions:**

- All sessions have Q&A incorporated into them.
- To ask a question during an oral presentation, type your question in the Q&A box on the right.

| <b>Whova</b> Whova Gi                     | iides • Organizing your own event? About Whova                                                                                   | 🦲 Laura Boggie 🕶                       |
|-------------------------------------------|----------------------------------------------------------------------------------------------------|----------------------------------------|
|                                           | Conference on Electromagnetic Field Computation Usephysing in your local time: 10:06 AM (# Switch to event time)                 |                                        |
| <ul> <li>Agenda ∨</li> </ul>              | → Show Agenda     Q&A     Polls     Click on       Oral Session     Click on     Likes     Questions                             | hat Community<br>Filter by • Sort by • |
| Sessions     Speakers     Posters         | O04: Optimization and Devices #1       Q&A here <sup>™</sup> Mon. Oct 24, 2022 <sup>©</sup> 6:00 PM - 7:30 PM <sup>♥</sup> 2 com |                                        |
| Attendees                                 | Image: Session Chair                                                                                                    |                                        |
| <ul><li>Messages</li><li>Photos</li></ul> | Katsumi Yamazaki<br>Send Message View Profile                                                                                    |                                        |
| Exhibitors                                | - Type your message<br>in the box                                                                                                |                                        |
| 💄 My Stuff 🔰 🗲                            | - Click submit when<br>finished. View as Attended                                                                                | e                                      |
| Feedback to Whova<br>Organizer Tips       | Send Message View Profile Ask a question                                                                                         |                                        |

- You can also send a private message to a presenter if you missed an opportunity to ask during the session.
- Go to the Agenda tab → click the drop-down tab → Go to speakers and find the speaker you wish to message.
- Click "Hi" and start your message.

#### Accessing Posters:

- To review posters, find the tab on the left side labeled "Agenda".
- Click on the drop-down bar to find the posters.
- Go to the top left corner  $\rightarrow$  click on bar that says "filter by"
- Click which session you wish to go to and all the posters within that session will appear.
- Posters can be viewed at your leisure, but the LIVE Q&A session will only be available during each poster's scheduled Q&A time.

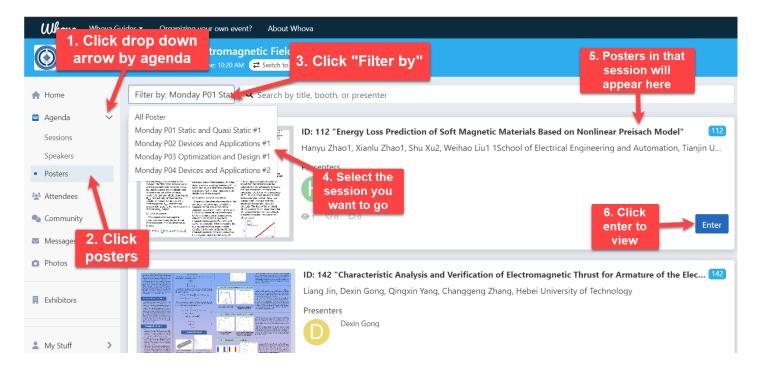

- After you click on Enter you will be taken to the link to watch the LIVE session.
- All poster sessions have a Live Q&A
- Follow the same instructions for accessing Q&A for oral sessions.
- Links to available presentations will have a small green camera icon next to them. \*\*Please note that all presentations will not be released until their scheduled time.

|                       | Click here to view session list                                                                                                    |                 |           |
|-----------------------|----------------------------------------------------------------------------------------------------|-----------------|-----------|
| MAIN NAVIGATION       | → Show Agenda                                                                                                    | Chat            | Community |
| 🖀 Home                |                                                                                                    |                 |           |
| 🛱 Agenda              | Warning                                                                                                    |                 |           |
| 😩 Attendees           |                                                                                                    |                 |           |
| Scommunity            | This session will start on June 24th, 10:00 AM CDT. Currently the<br>stream either has no people or is showing other sessions. Please come |                 |           |
| Exhibitors            | back later to attend this session.                                                                                                    |                 |           |
| Messages<br>RESOURCES | Proceed Anywey                                                                                                    |                 |           |
| Session Q&A           |                                                                                                    |                 |           |
| Polls                 |                                                                                                    |                 |           |
| Speakers              | This serven indicates the                                                                                                    |                 |           |
| Twitter               | Keynotas This screen indicates the ⇔ 0 Likes                                                                                               |                 |           |
| WHOVA                 | Keynote 1&2 Q&A session hasn't started yet.                                                                                                |                 |           |
| Feedback to Whov      | 🛗 Wed. Jun 24, 2020 🕚 10:00 AM - 10:30 AM 🔮 Virtual Room A 🏼 🕹 0 Attending                                                                 | Write a reply   |           |
| Organizer Tips        | Add as \$5. to only                                                                                                    | ALLING & LOPICK |           |

- After the live session has ended, don't forget to click back over to Whova to access all other Poster and Oral Sessions.
- IMPORTANT NOTE: CEFC is using Zoom for all live sessions, so please make sure to download Zoom beforehand.